# **How to use ADePT Social Protection**

For Protection and Promotion: The Design and Implementation of Effective Social Safety Nets Washington D.C. - December 2014

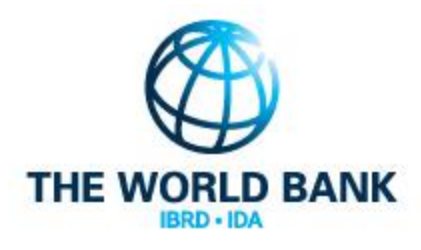

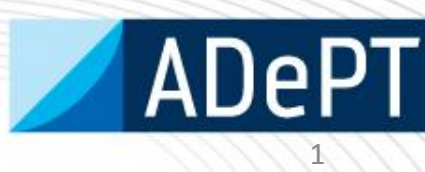

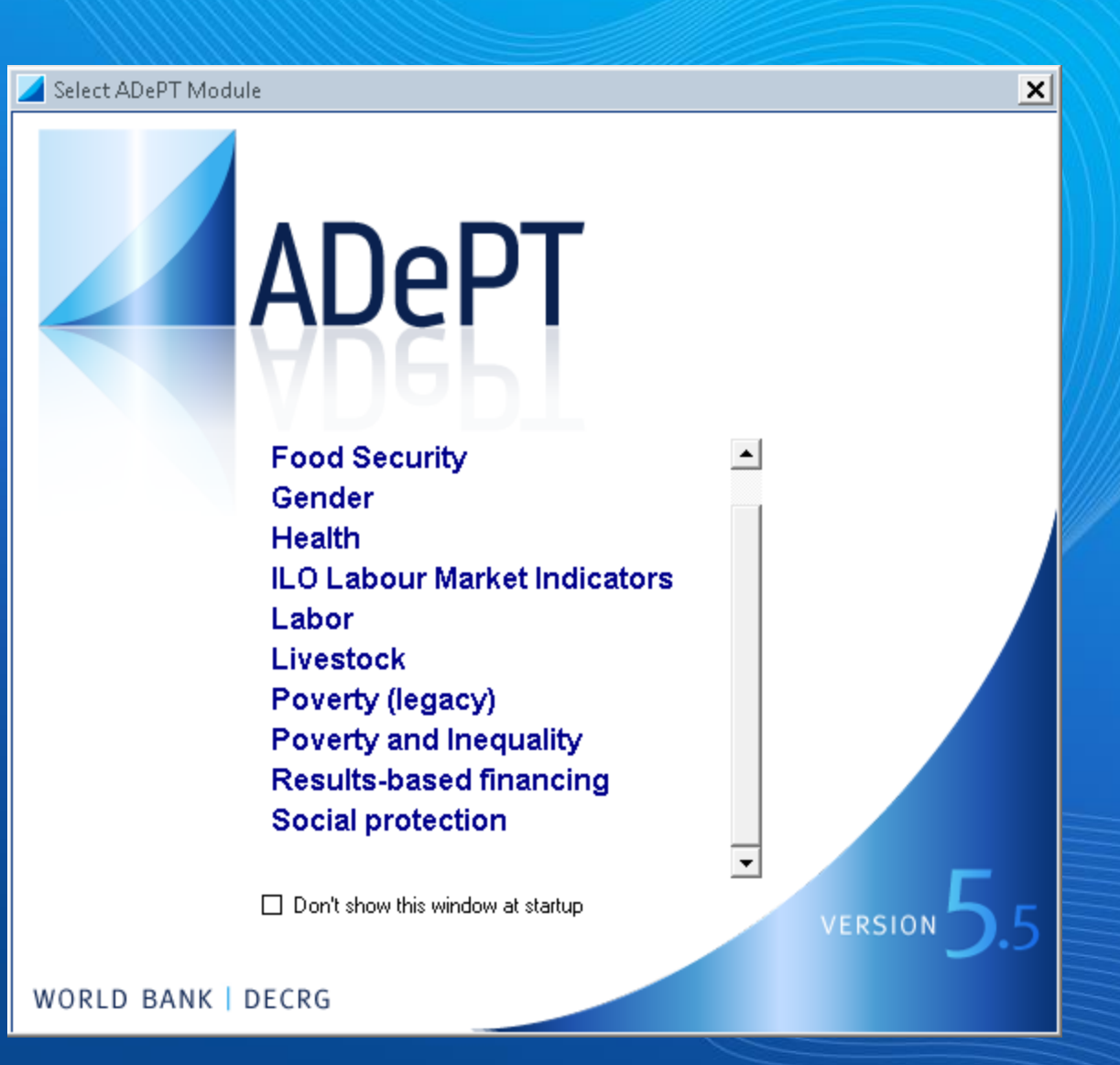

# **What is ADePT?**

- ADePT is a software Platform for Automated Economic Analysis.
- ADePT uses micro-level data from various types of surveys, such as Household Budget Surveys, Demographic and Health Surveys and Labor Force surveys to produce rich sets of tables and graphs for a particular area of economic research
- **User requires knowledge of statistical packages -e.g. Stata and SPSS – to prepare the dataset. Construction of key variables is not trivial but a statistician can do it.**

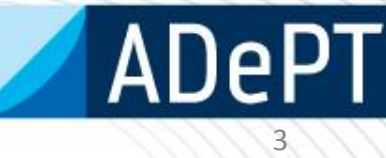

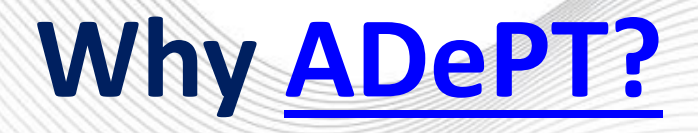

- **ADePT** ensures **comparability** of results across countries/years, in a standardized format.
- **ADePT saves time** because users do not need to write commands and code to produce the tables and charts. It is automated!
- **ADePT** it is **easy** to learn and use. It minimizes human errors in programming!

Download from **[www.worldbank.org/adept](http://www.worldbank.org/adept)**

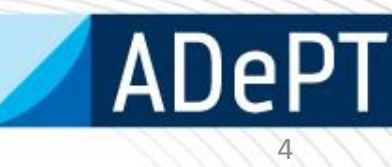

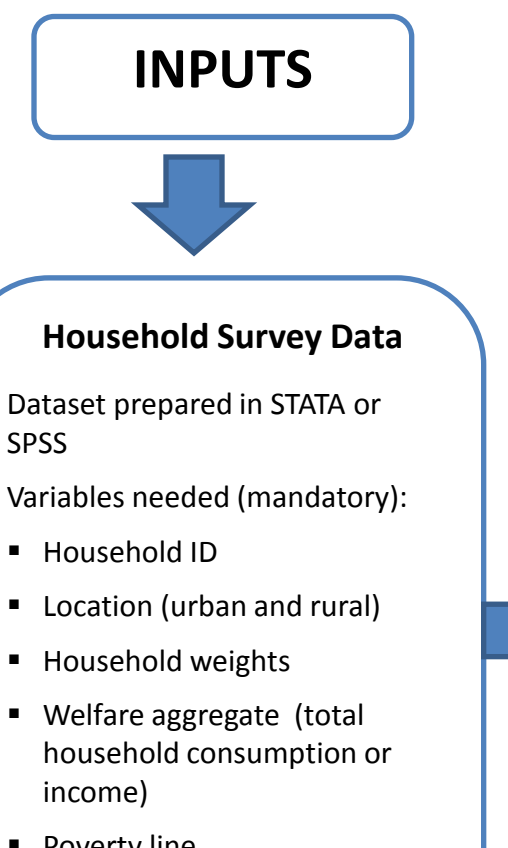

- **Poverty line**
- **Social Protection programs** 
	- o Social Insurance
	- o Social Assistance
	- o Labor Market Programs

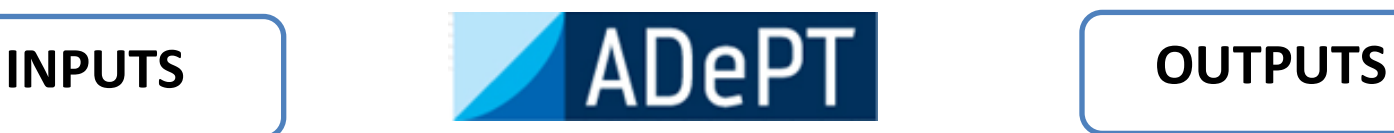

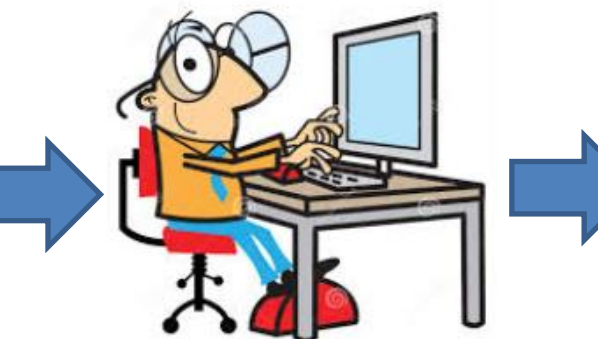

#### **Excel Tables with indicators**

- Average per capita transfer
- **Coverage**
- **Distribution of beneficiaries**
- Distribution of benefits
- **Relative incidence**
- **Generosity**
- **Undercoverage and leakage**
- Impact of programs on poverty and inequality
- Coady -Grosh -Hoddinott indicator
- **Program duplication and overlap**
- Cost-Benefit ratio

Plus: statistics, profiles, demographics, charts

# **ADePT-SP Interface**

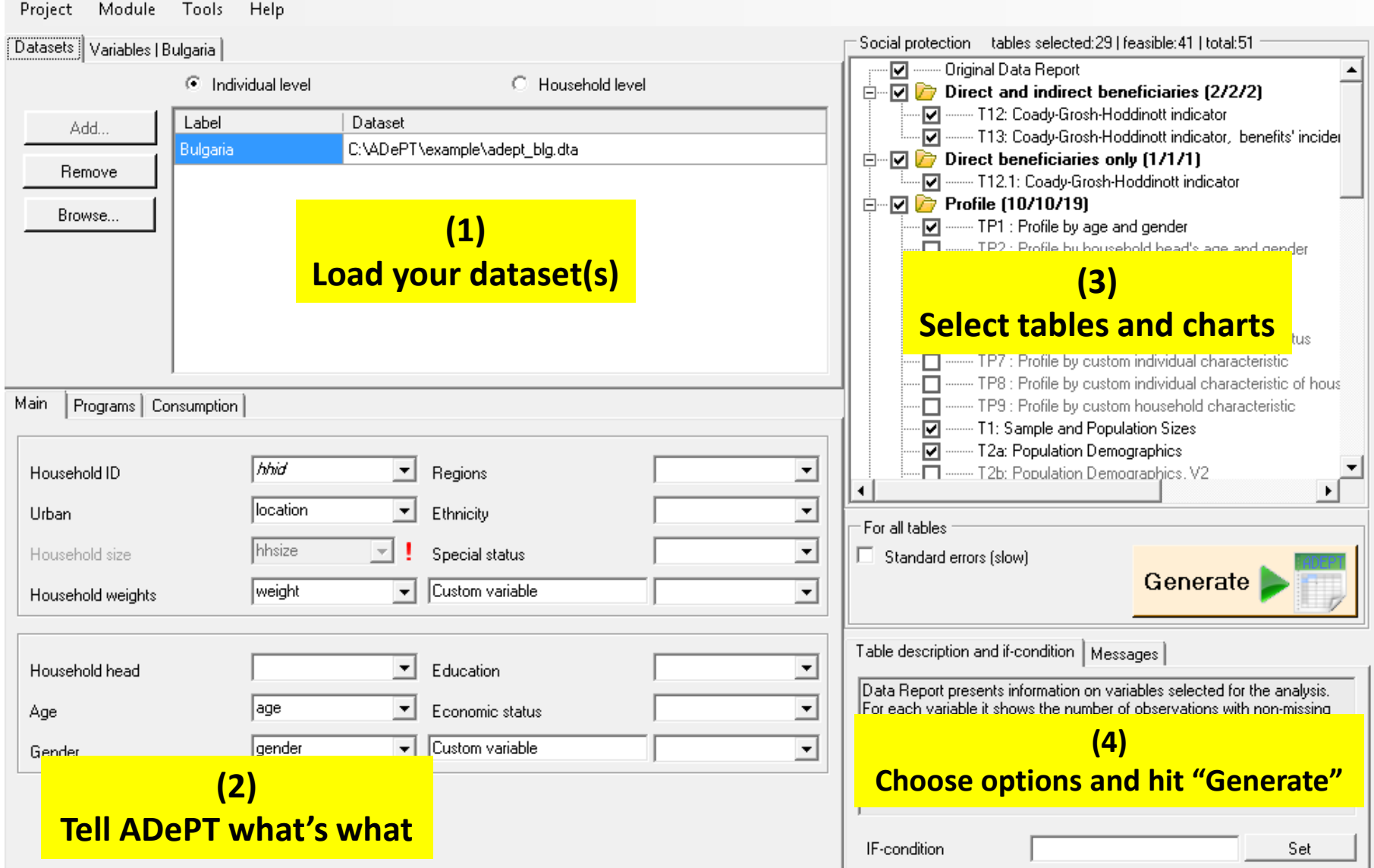

#### **1. Upload your data**

- Click on the Add button to open and upload the data you want to use
- Label the dataset. The label will be used in the tables and graphs to distinguish the statistics that comes from different datasets
- You can add or remove multiple datasets

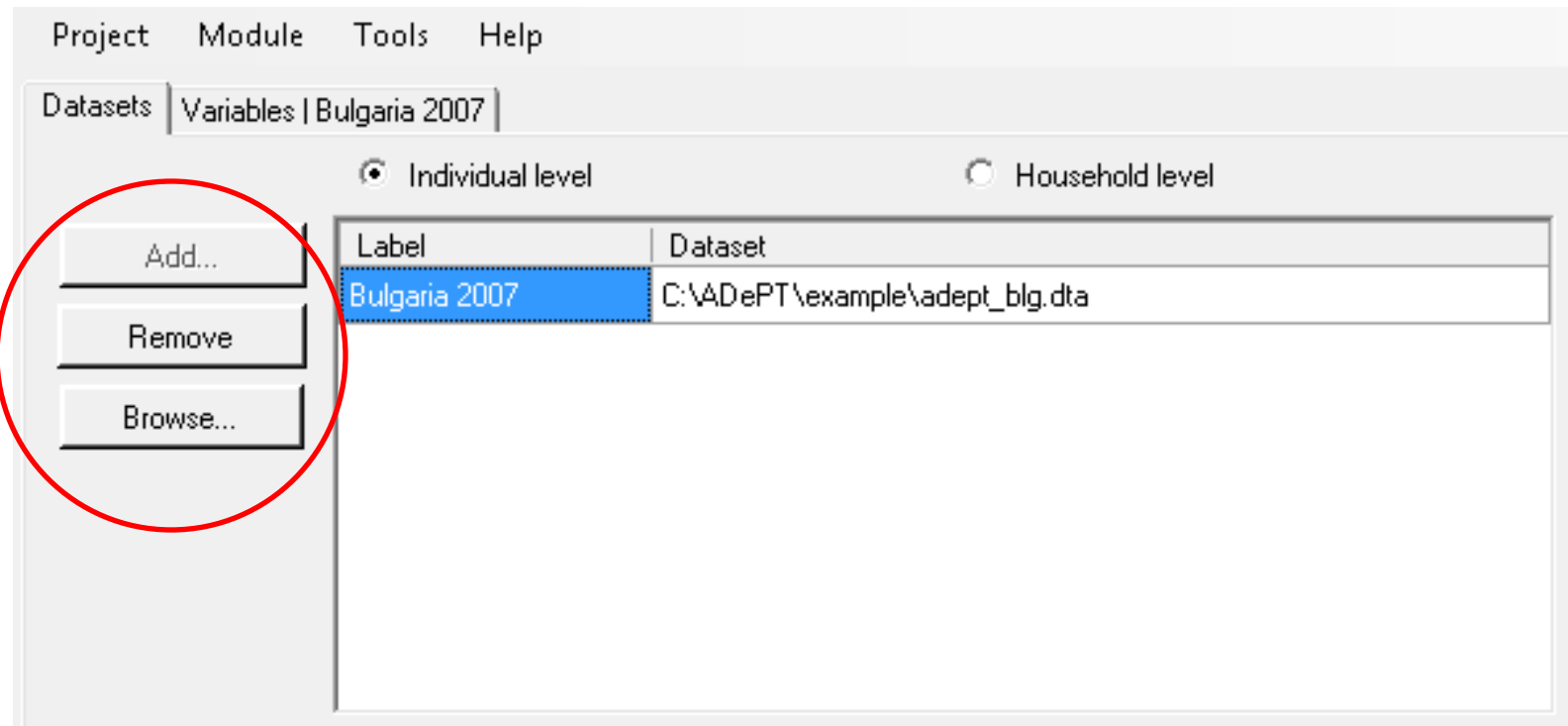

#### **1. Upload your data**

- Specify if dataset is at the individual or household level
- Dataset can be opened by clicking on the browse button

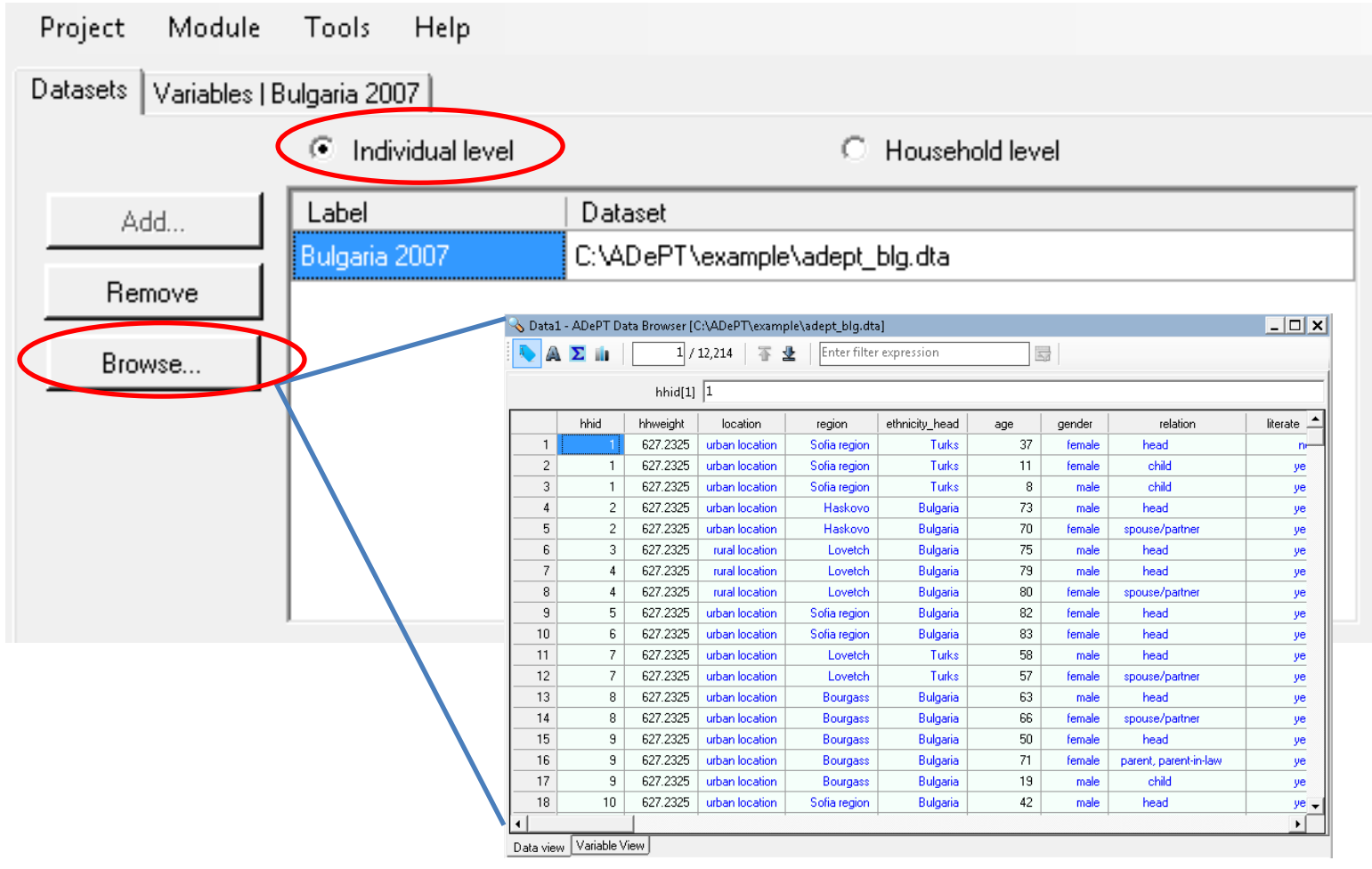

#### **2. Specify variables**

- Once data has been uploaded, the variables names and labels are shown in the second tab of the first window to the left.
- The bottom window to the left has three tabs to specify main, program and consumption variables

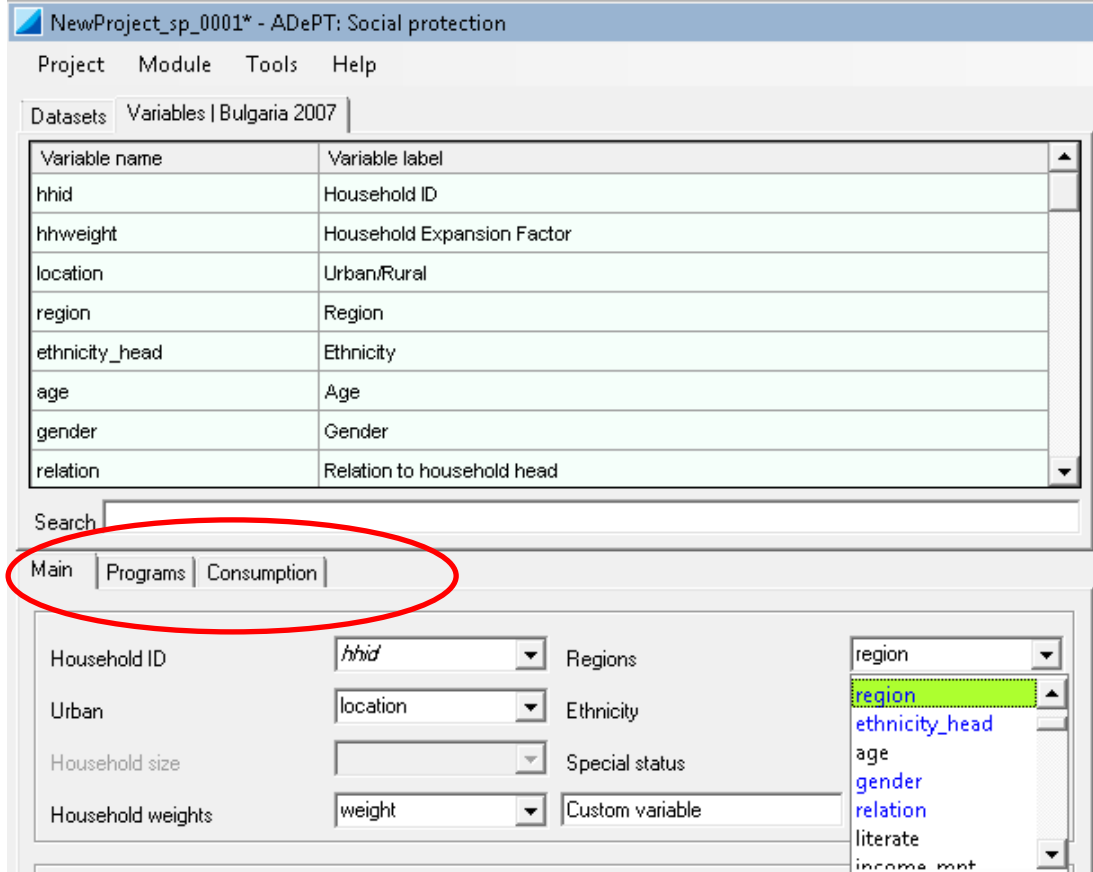

### **2. Specify variables**

#### **Tab 1. Main variables**

- Some main variables such as Household ID, urban, household weights, and household size, are mandatory to generate ADePT tables
- If the dataset is at the individual level, variables of individual characteristics can be specified
- Variables can be selected by dragging them from the upper window or by using the dropdown menu in the variable field

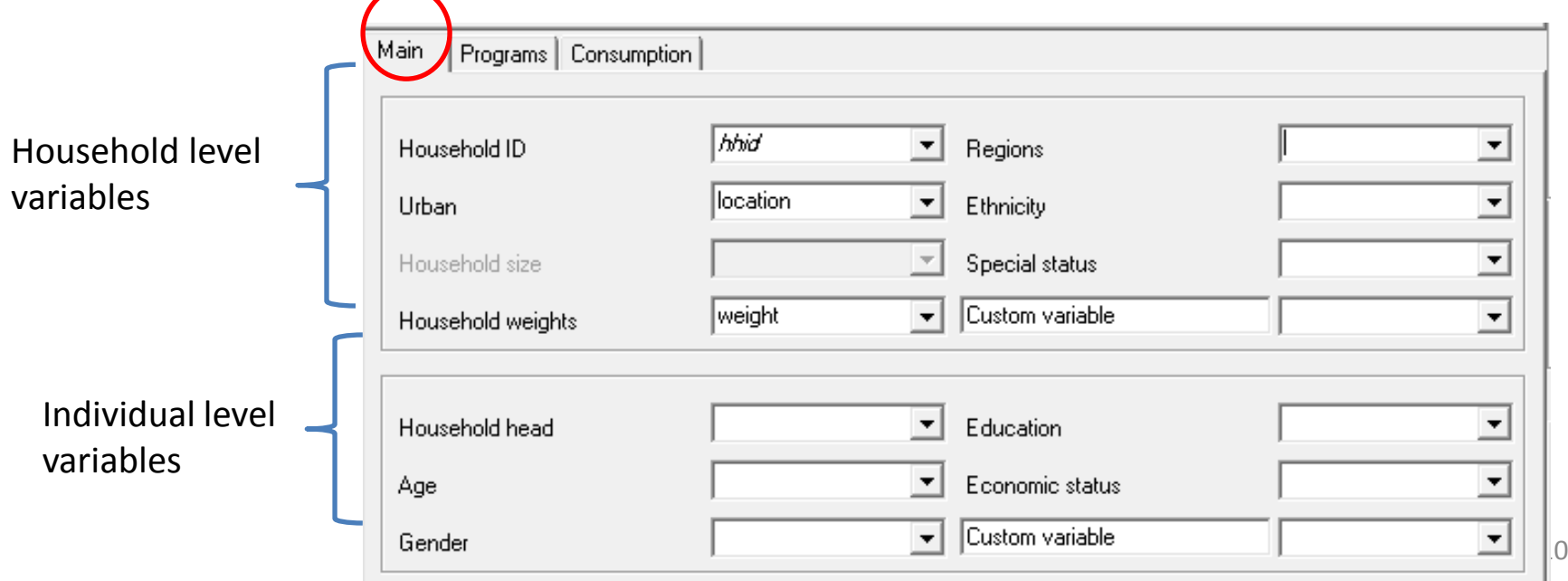

### **2. Specify variables**

#### **Tab 2. Program variables**

- These are the programs which impact you are trying to measure
- Each program variable needs to be classified under a Social Protection Program Type: Social Insurance, Labor Market, Social Assistant or Remittances
- In addition the level of the variable (individual or household) needs to be specified

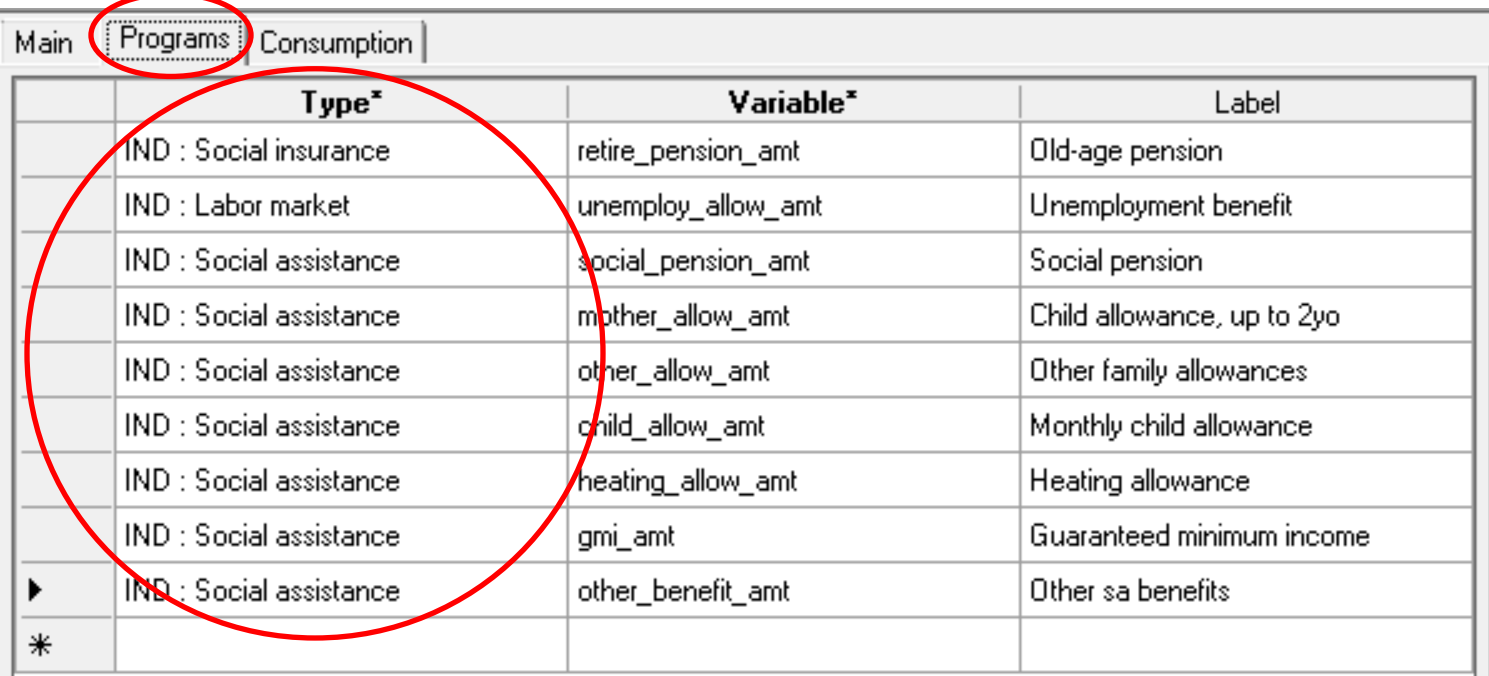

#### **2. Specify variables**

#### **Tab 3. Consumption variables**

- In this tab you can rank into poor or nor poor, quintiles or decile groups by using either a monetary or non-monetary welfare aggregate.
- If monetary value is chosen, in the "total consumption" field a variable containing total consumption, total expenditures or total income can be selected

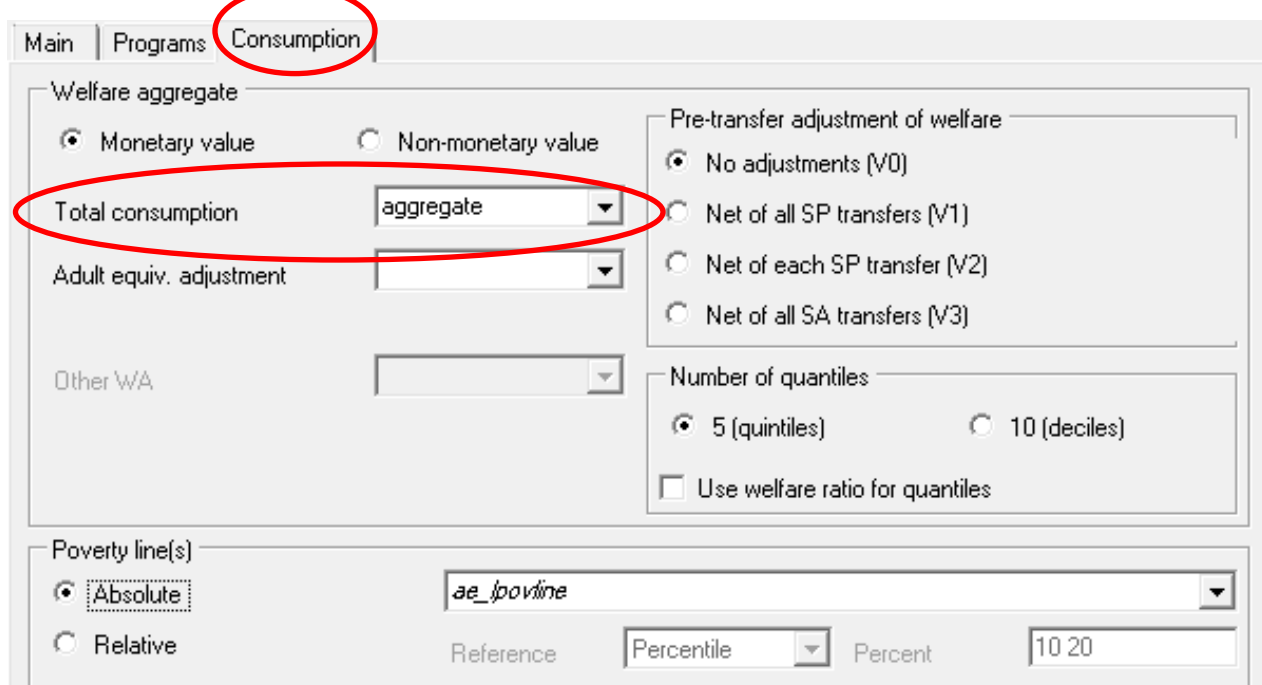

#### **2. Specify variables**

#### **Tab 3. Consumption variables**

- The type of adjustment to the welfare aggregate or counterfactual welfare indicator should be selected in this tab. ADePT SP can rank the households using three simplified counterfactuals 4:
	- o No adjustments (post transfer or observed income or consumption) (V0)
	- o Net of all Social Protection Transfers (V1)
	- o Net of each Social Protection Transfers (V2)
	- o Net of all Social Assistance Transfers (V3)

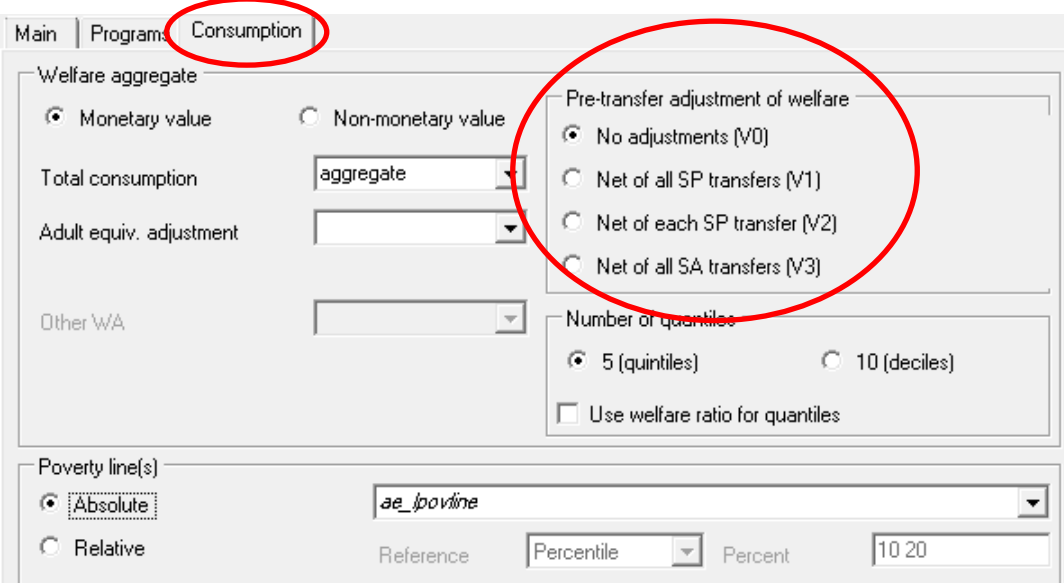

#### **3. Select tables and charts**

- A total of 51 tables can be generated by ADePT, depending on the level of the dataset. You can select the tables and charts relevant to your analysis.

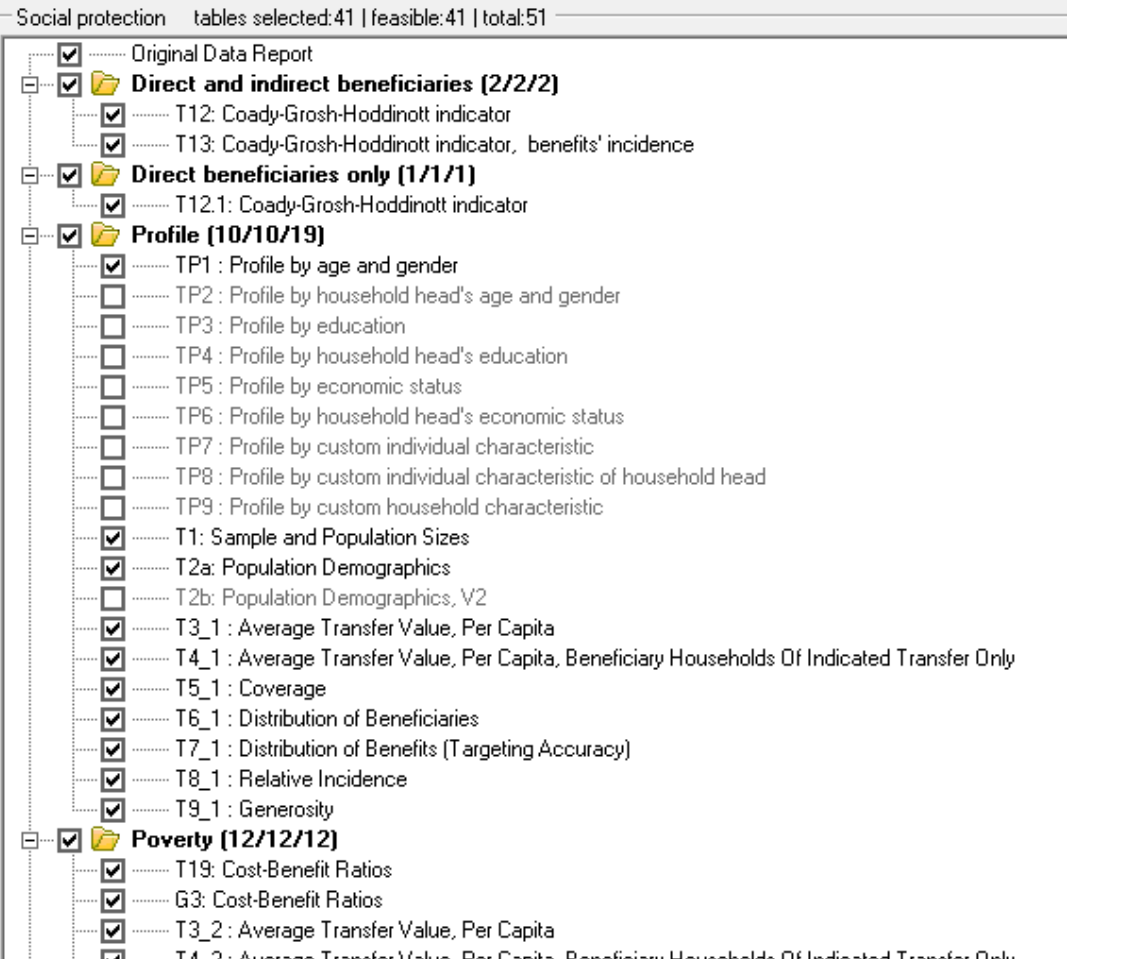

#### **4. Generate Excel output tables**

- The lower window to the right displays the "Generate" botton, which actives once the tables have been selected
- Conditions can be specified to generate the tables (eg. If gender ==1, etc)
- The table description window displays the definition of the tables being generated
- Errors or other messages are displayed in the second tab

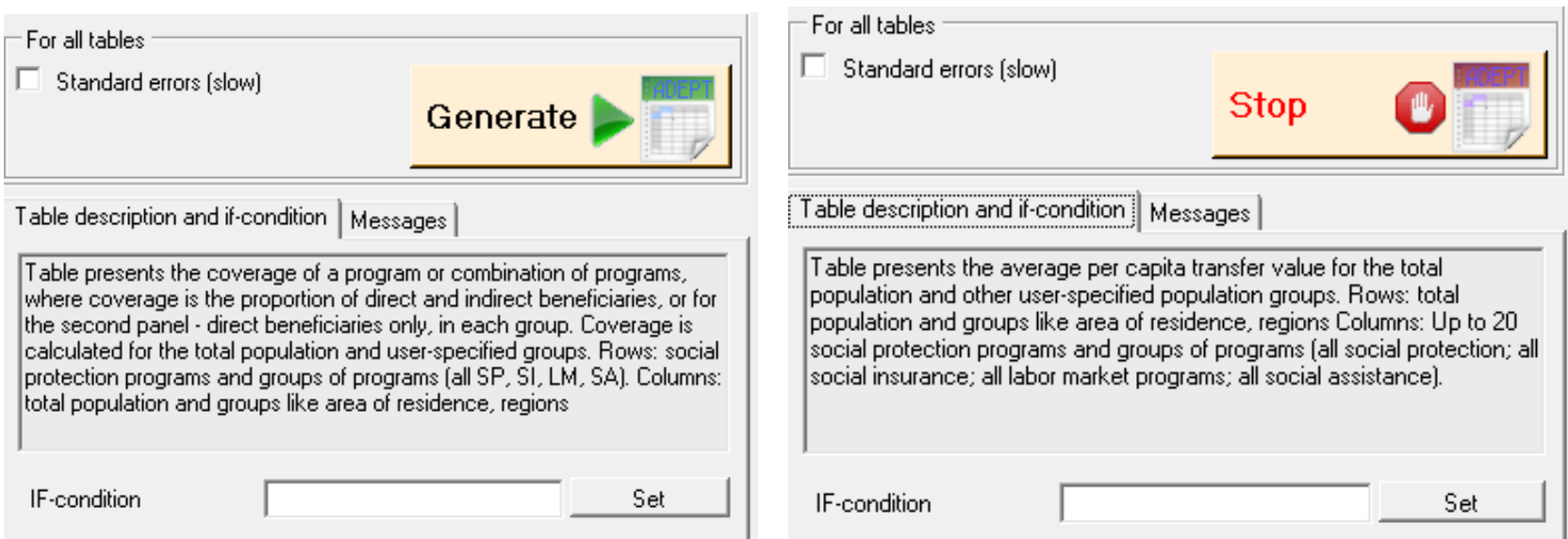

# **ADePT-SP Tables**

#### ADePT generates an Excel file with the tables and charts displayed in individual tabs.

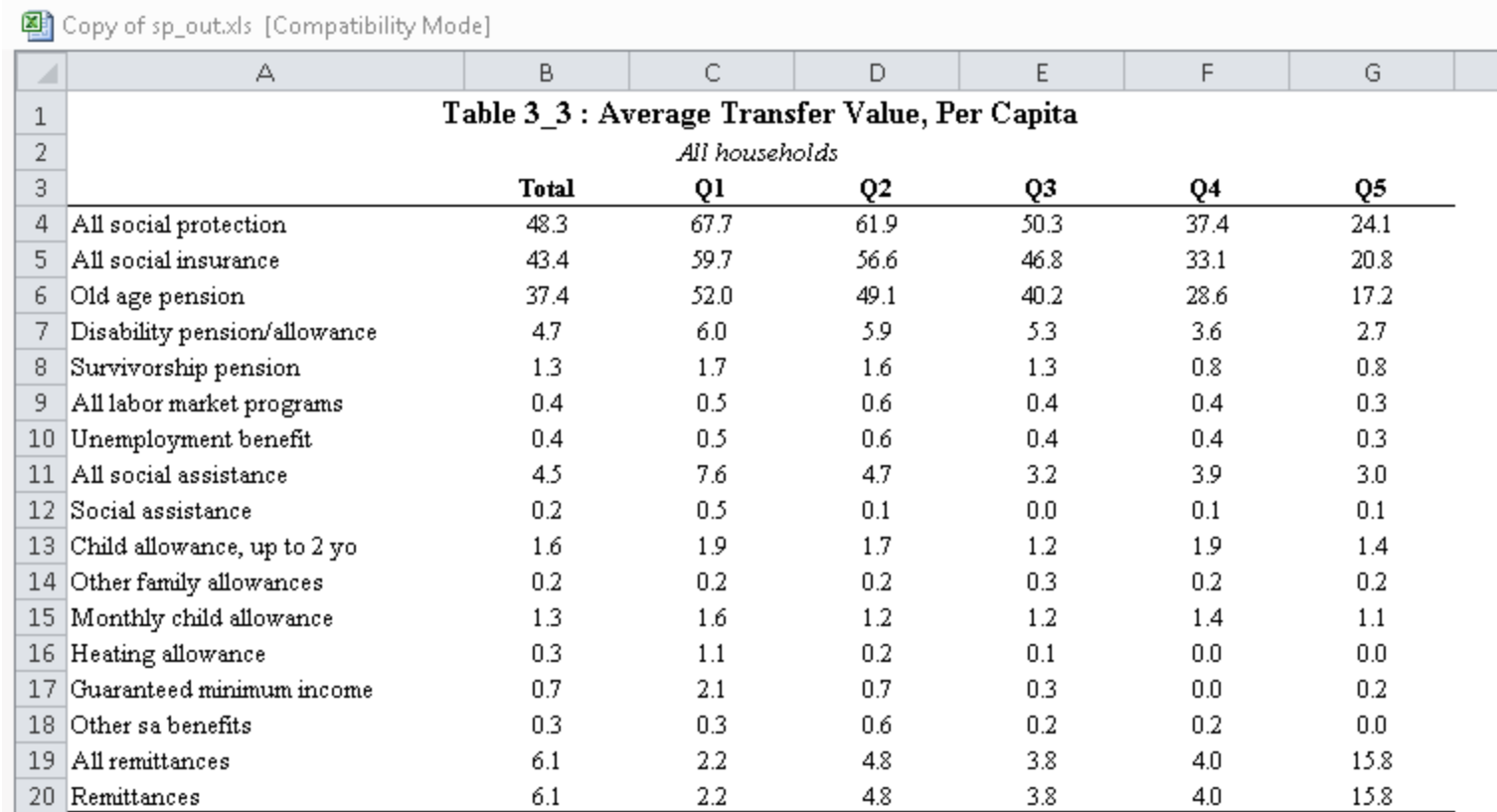

22 Notes:

Table entries are the average per capita transfer received by all households in a group. It does include households that did not 23 receive the transfer.

24 Averages are calculated setting as expansion factor the household expansion factor multiplied by the household size.

25 Averages in LCU.

### **Download ADePT for free**

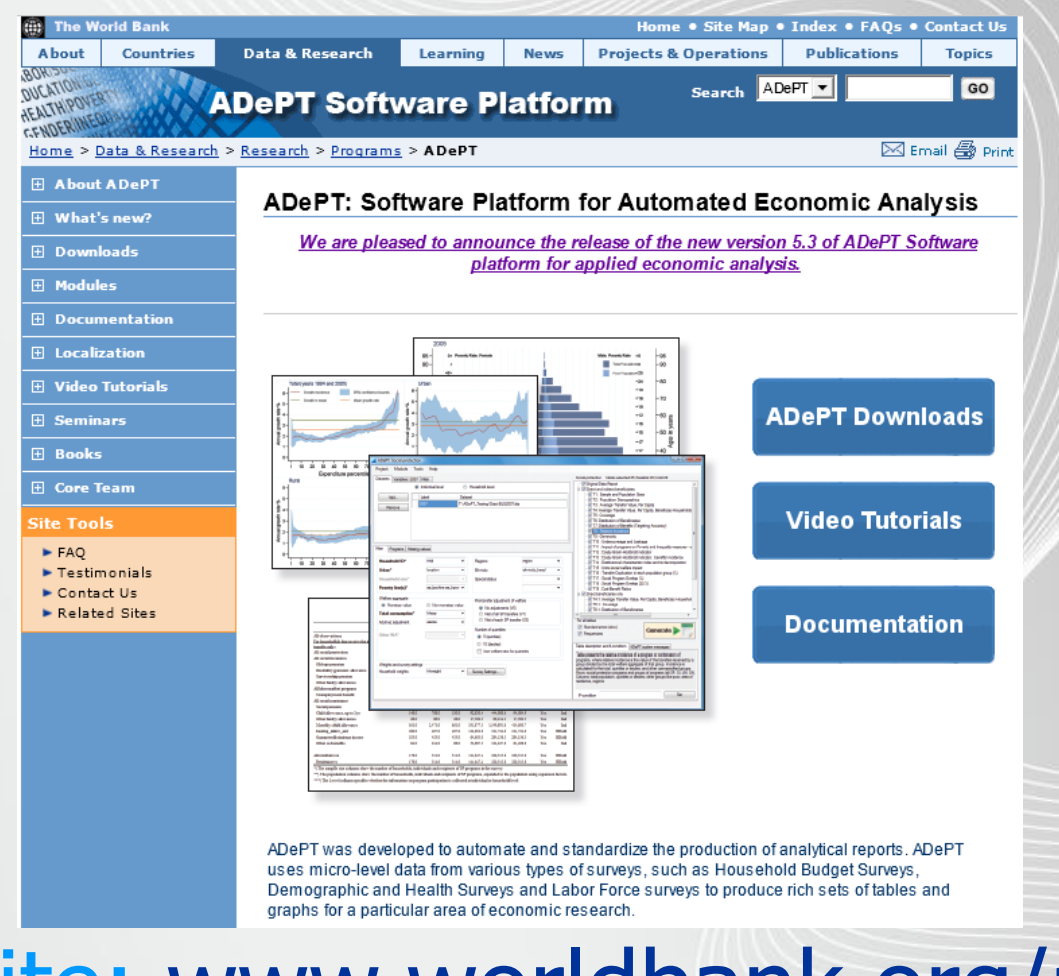

# Website: www.worldbank.org/adept

If your country office is interested in a training on ADEPT Social Protection and/or Poverty (1/2 day to 3 day courses)Please contact:

RuslanYemtsov

**[ryemstov@worldbank.org](mailto:ryemstov@worldbank.org)**

 Brooks Evans **[bevans2@worldbank.org](mailto:bevans2@worldbank.org)**

 Claudia Rodríguez **[crodriguezalas@worldbank.org](mailto:crodriguezalas@worldbank.org)**

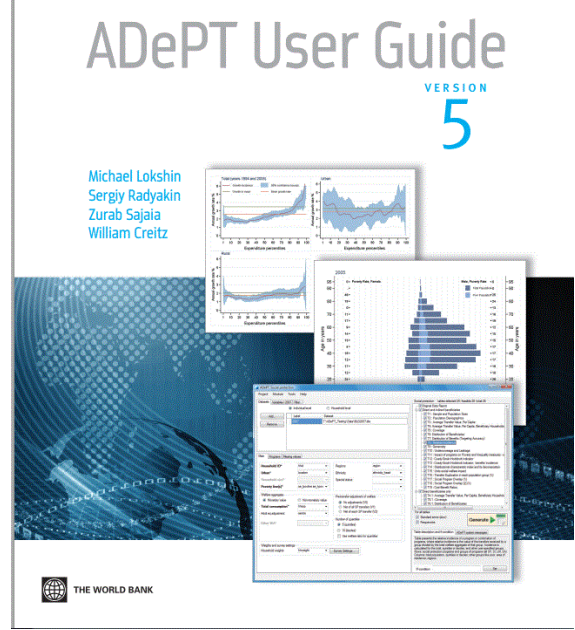

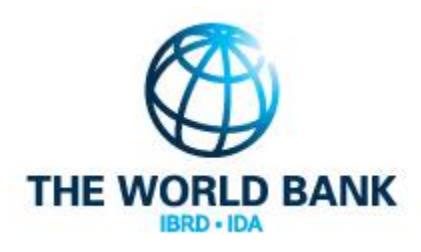

THANK YOU!